# WEB出願(共通事項)

WEB出願は、書類の取り寄せが不要で、入学検定料のカード決済、コンビニ決済が可能です。 24時間、スマートフォン、タブレット、パソコンから出願受付が可能です。 《WEB出願の流れ》

出願書類の準備 → アカウント登録 → 出願登録 → 入学検定料の支払い → 入学願書の印刷 → 出願書類の送付 → 受験票の印刷

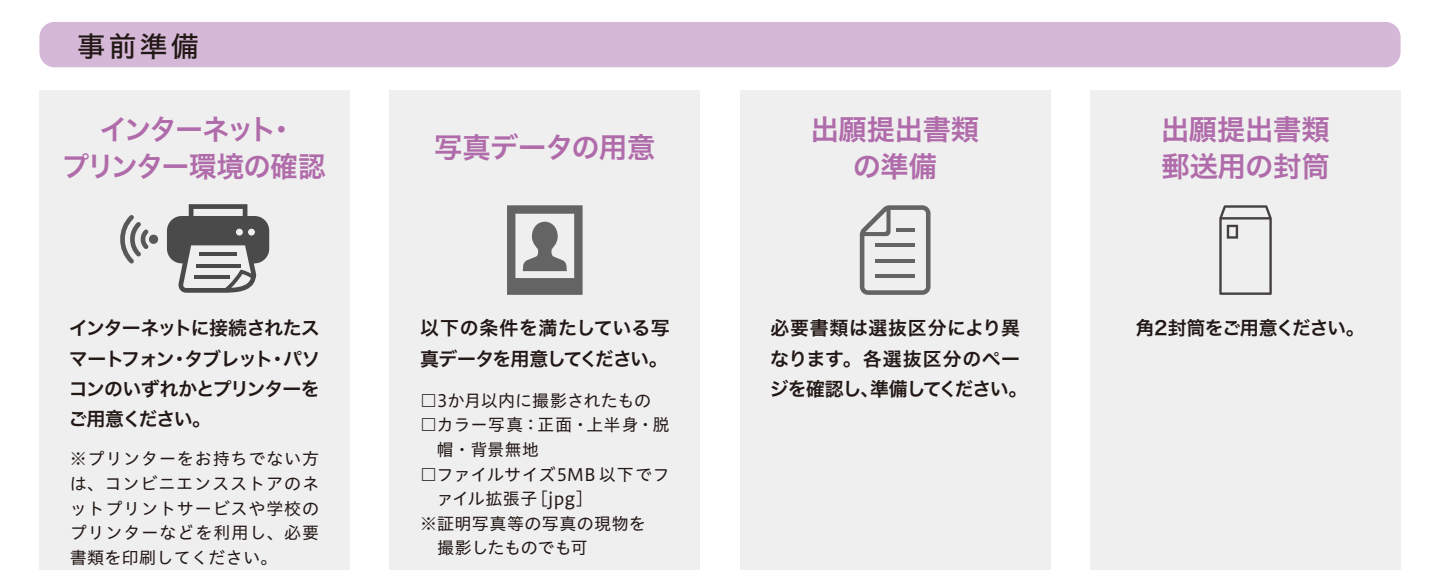

#### 利用手順1:アカウント登録 マイページ

WEB出願にはアカウント登録が必須です。※7月下旬からアカウント登録が可能です。 登録後は、出願内容などの確認、受験票の出力やその他必要書類のダウンロードが行えます。

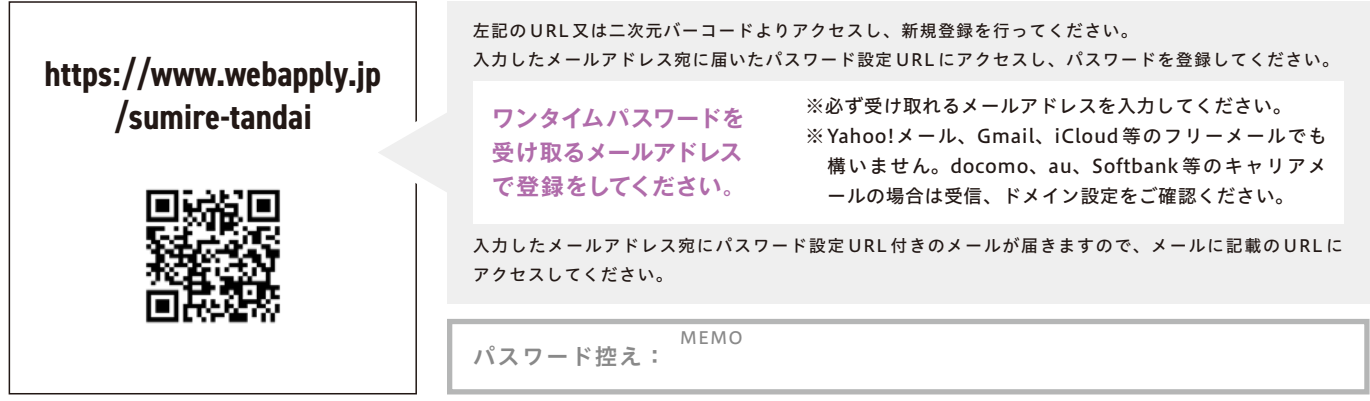

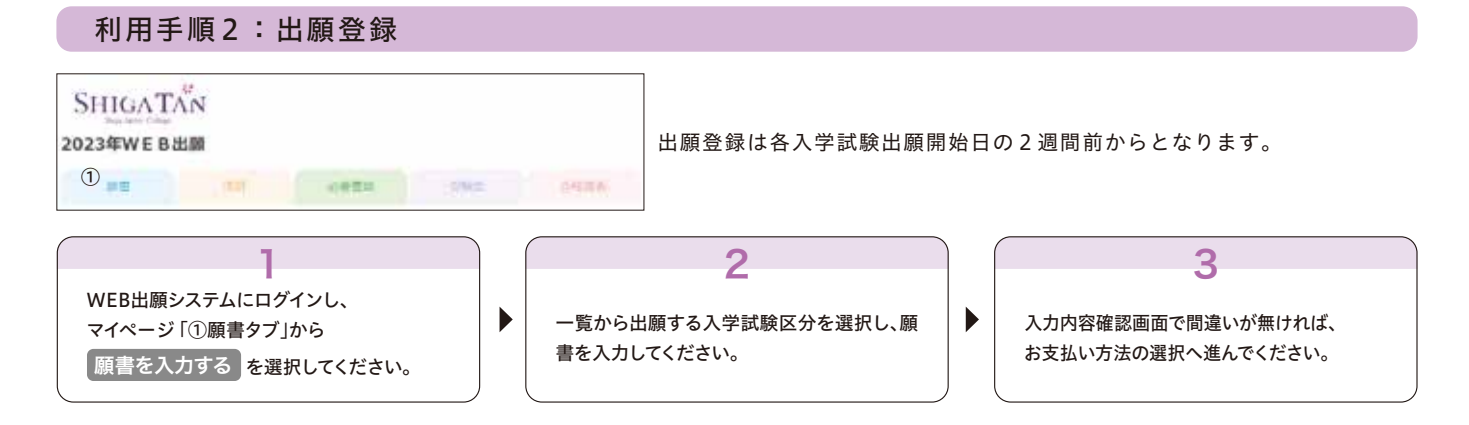

## 利用手順3:入学検定料のお支払い

詳しいお支払い方法については、WEB出願時に決済画面の指示に従ってお支払いください。

#### 《入学検定料》

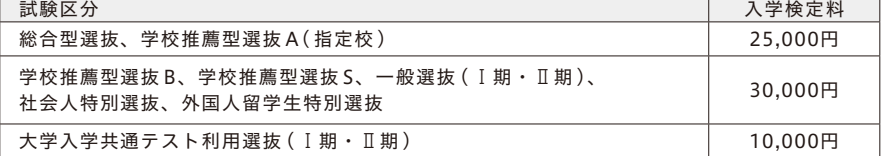

※本学卒業生又は在学生の1親等の親族又は兄弟姉妹が本学を専願で受験される場合は、入学検定料が無料になります。

※手数料

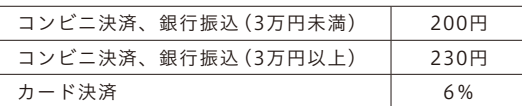

決済画面で入学検定料の支払い方法を選択します。カード決済又はコンビニなどでの決済が可能です。以下の手続は出願期間内でのみ行うことができます。

#### 《入学検定料支払いについての注意事項》

・入学検定料支払い完了後の登録内容の変更は一切できません。

・一度納入した入学検定料は、理由のいかんに関わらず返還いたしません。

#### ①コンビニエンスストア

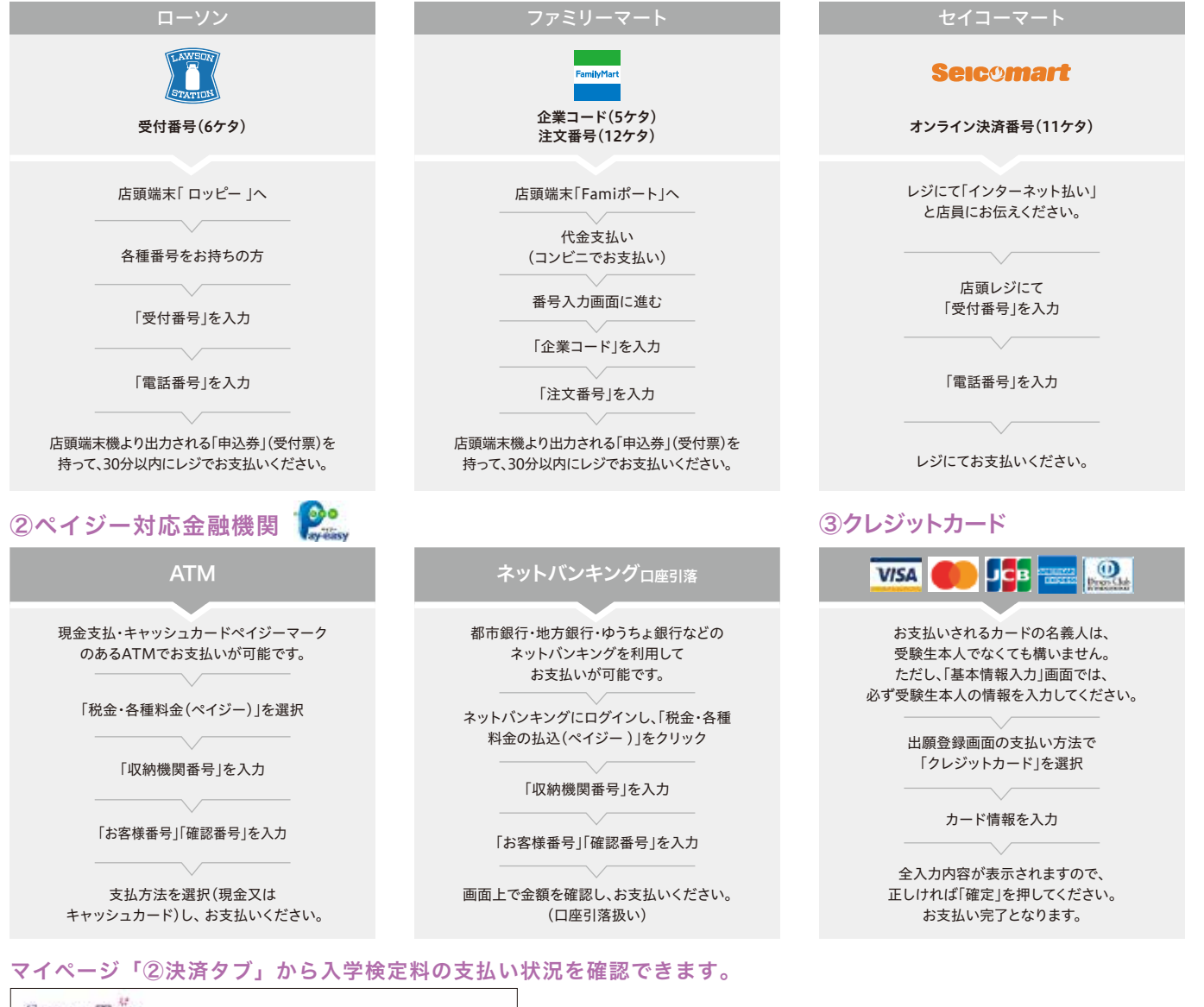

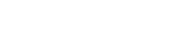

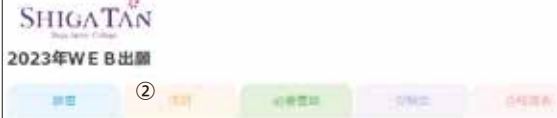

#### 利用手順4:必要書類の郵送【出願期間最終日の消印有効】

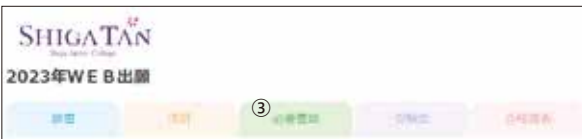

マイページ「③必要書類タブ」から必要書類をダウンロードし、必要事項を記載の上、出願書類を市販の角2封筒(A4サイズ)に入れて郵送してください。 [必要書類提出先] 〒520-0803 滋賀県大津市竜が丘24-4 滋賀短期大学 入試広報センター

マイページ「③必要書類タブ」から「封筒貼付用宛名シート」をダウンロードし、A4サイズの紙に印刷してください。 それを角2サイズの封筒にはがれないようにしっかりと貼りつけてください。 ※出願書類は、「速達簡易書留郵便」で郵送してください。 出願期間内に出願書類を持参する場合は、平日(8時30分から17時まで)のみ受付けます。

◆出願期間内(締切日の消印有効)に到着又は持参しなかった場合は受理できません。

#### 利用手順5:受験票の印刷 WEB出願(WEB出願完了) WEB出願完了 WEB出願完了

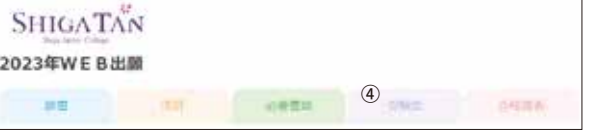

本学は出願書類の確認後、登録されたメールアドレスに「確認メール」を送信します。 確認メールが届いたら、記載内容を確認し受験票を印刷してください。 受験票はA4サイズの用紙に印刷し、試験当日に持参してください。 (受験票は必要書類の提出確認後、マイページ「④受験票タブ」からダウンロードが可能になります) なお、入学試験日2日前になっても受験票がダウンロードできない場合は、本学入試広報センターまでお問い合わせください。 お問い合わせ 滋賀短期大学 入試広報センター TEL.077-524-3848 e-mail:tnyusi@sumire.ac.jp

#### 利用手順6:合格発表

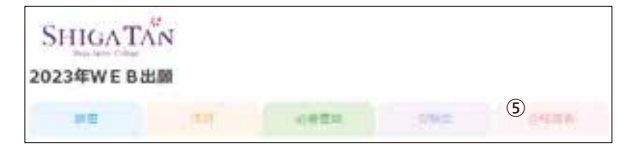

合格発表はWEB出願システムで、合格発表日の10:00頃に行います。 マイページ「⑤合格発表タブ」から該当の入学試験を選択してご確認ください。 また、合格者には合格通知書と入学手続書類を合格発表当日にレターパックで送付します。(不合格者には送付しません。)

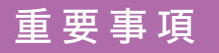

WEB出願システムから入力しただけでは 出願になりません。

入学検定料を支払い、必要書類を郵送して出願完了と なります。お支払い・出願書類の郵送を忘れずに行っ てください。

入学検定料支払期限・出願書類提出期限 にご注意ください。

入学検定料のお支払い期限は出願受付締切日までです。 必要書類の提出期限はマイページで確認してください。

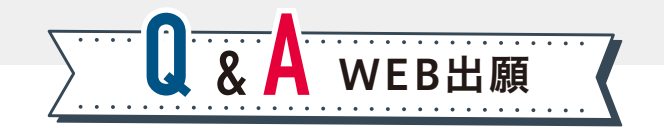

## **Q.1** WEB出願で注意することはありますか ?

#### 下記の点にご注意ください。 **A**

- ●2022年7月下旬より、アカウント登録が可能です。ただし、出願登録は各入学試験出願開始日の2週間前 からとなります。
- ●WEB出願システムから入力しただけでは出願になりません。入学検定料の支払い、入学願書( WEB出願 システムよりダウンロード)及び、その他必要書類を送付し、本学で受理されて初めて正式な出願となり ます。各入学試験の出願書類は、出願期間内に「速達簡易書留郵便」で郵送してください。
- ●氏名や住所などを入力する際は、JIS第1水準、JIS第2水準の文字を使用してください。登録エラーにな る場合は、代替えの文字を入力してください。 例) 西川→西川 髙松→高松 川﨑→川崎
- ●出願書類提出後に入力内容の誤りに気づいた場合は、WEB出願サイトからの変更はできません。変更が ある場合は入試広報センターまでご連絡ください。 e-mail:tnyusi@sumire.ac.jp

## **Q.2** 自宅にパソコンやプリンターがない場合でも出願はできますか ?

スマートフォンやタブレット、自宅以外(学校等)のパソコンでも利用可能です。プリンターをお持ちでない方は、 **A** スマートフォンやタブレット、自宅以外 (学校等) のパソコンでも利用可能です。プリンターをお持ちでない方は、<br>**A** コンビニエンスストアのネットプリントサービスや学校のプリンターなどを利用し、必要書類を印刷してください。 ※やむを得ない場合は入試広報センターまでお問い合わせください。 TEL.077-524-3848

## **Q.3** メールアドレスがない場合はどうしたらいいですか ?

メールアドレスは、アカウント登録に必ず必要です。携帯電話やフリーメール(Gmail、Yahoo!メールなど) でも構いません。ご登録いただいたアドレス宛に、出願登録完了、入金完了などの通知が届きます。携帯電 話のアドレスの場合はドメイン(webapply@webapply.jp)を受信設定してください。 **A**

### **Q.4** 出願書類が届いたか不安です。

本学で出願書類を受理した後、確認メールを送信します。また、マイページの「必要書類」ページでも確認 ▲ 本学で出願書類を受理<br>▲ することができます。

### **Q.5** 受験票はいつ届きますか ?

本学に出願書類が到着し、不備がなければ受験票のダウンロード可能お知らせメールを送信します。各自 **A** 本学に出願書類が到着し、不備がなければ受験票のダウンロード可能お知らせメールを送信します。<br>A でマイページからダウンロードし、A4サイズの紙に印刷して入学試験当日に必ず持参してください。

#### **Q.6** 登録した個人情報は安全に保護されますか ?

数多くの学校で採用されているWEB出願システムを採用しています。個人情報を保護するセキュリティ面 ▲ 数多くの学校で採用されているWEB出願シ<br>▲ でも実績がありますので、ご安心ください。